## STEP 2. ブロックを並べよう

## 1. ブロックのスプライトを作りましょう

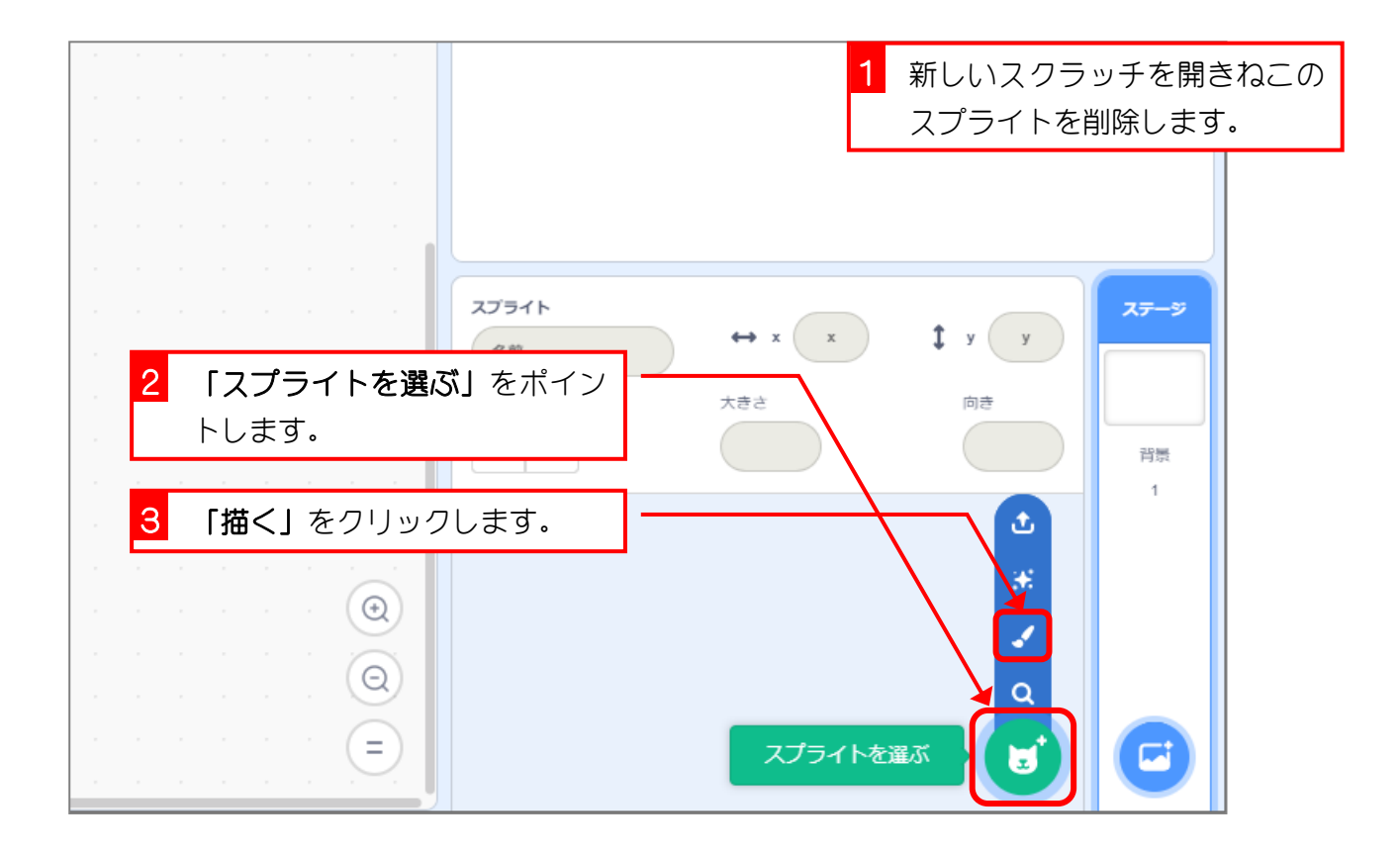

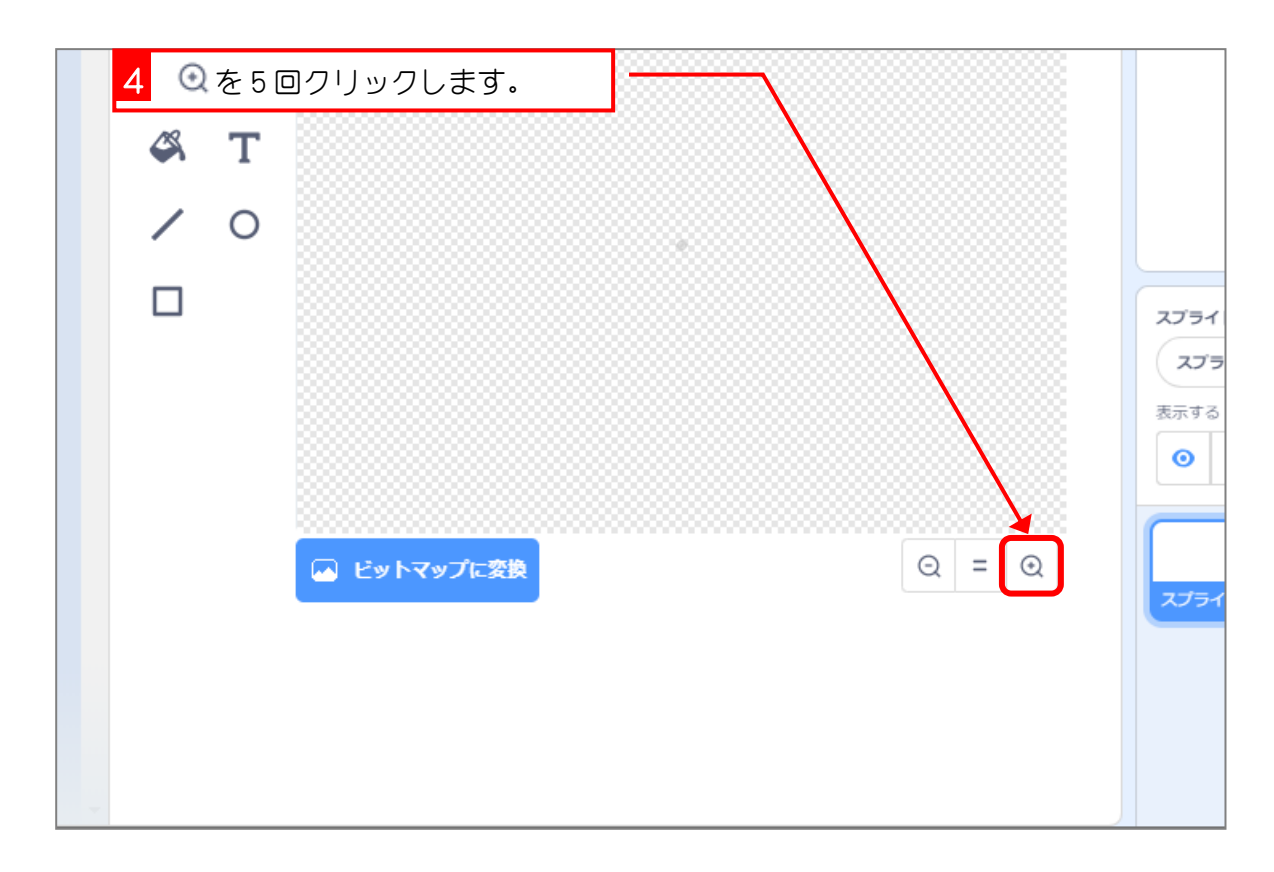

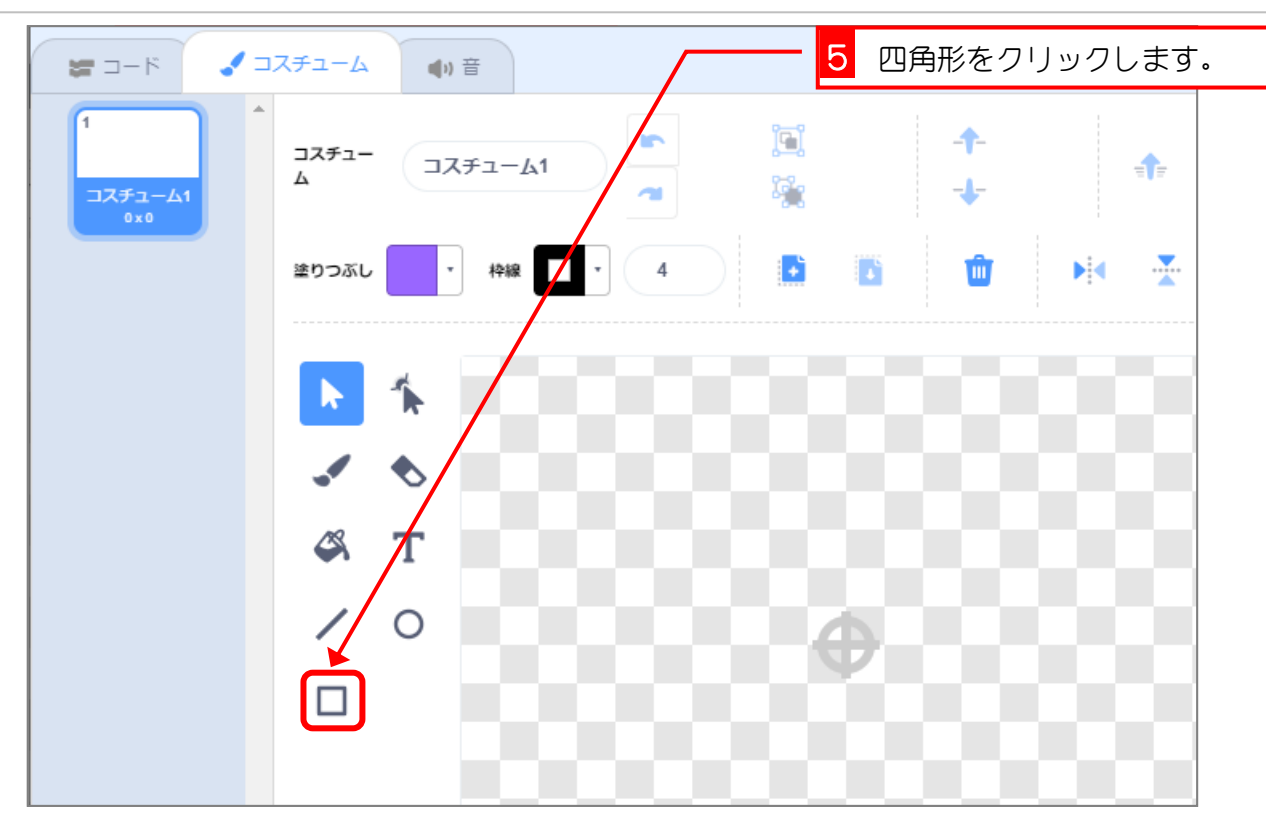

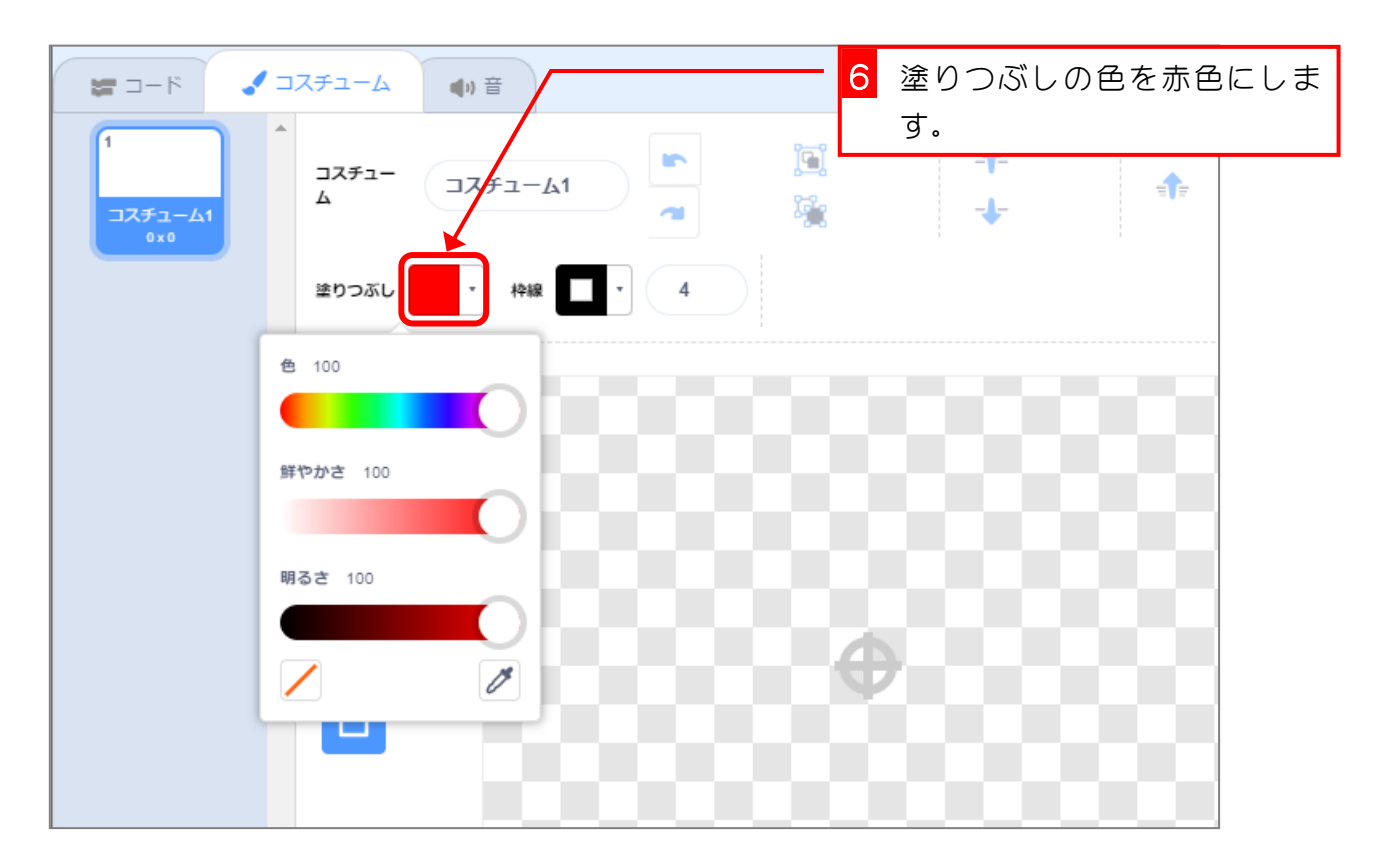

スクラッチ 3 でプログラミング Vol.8

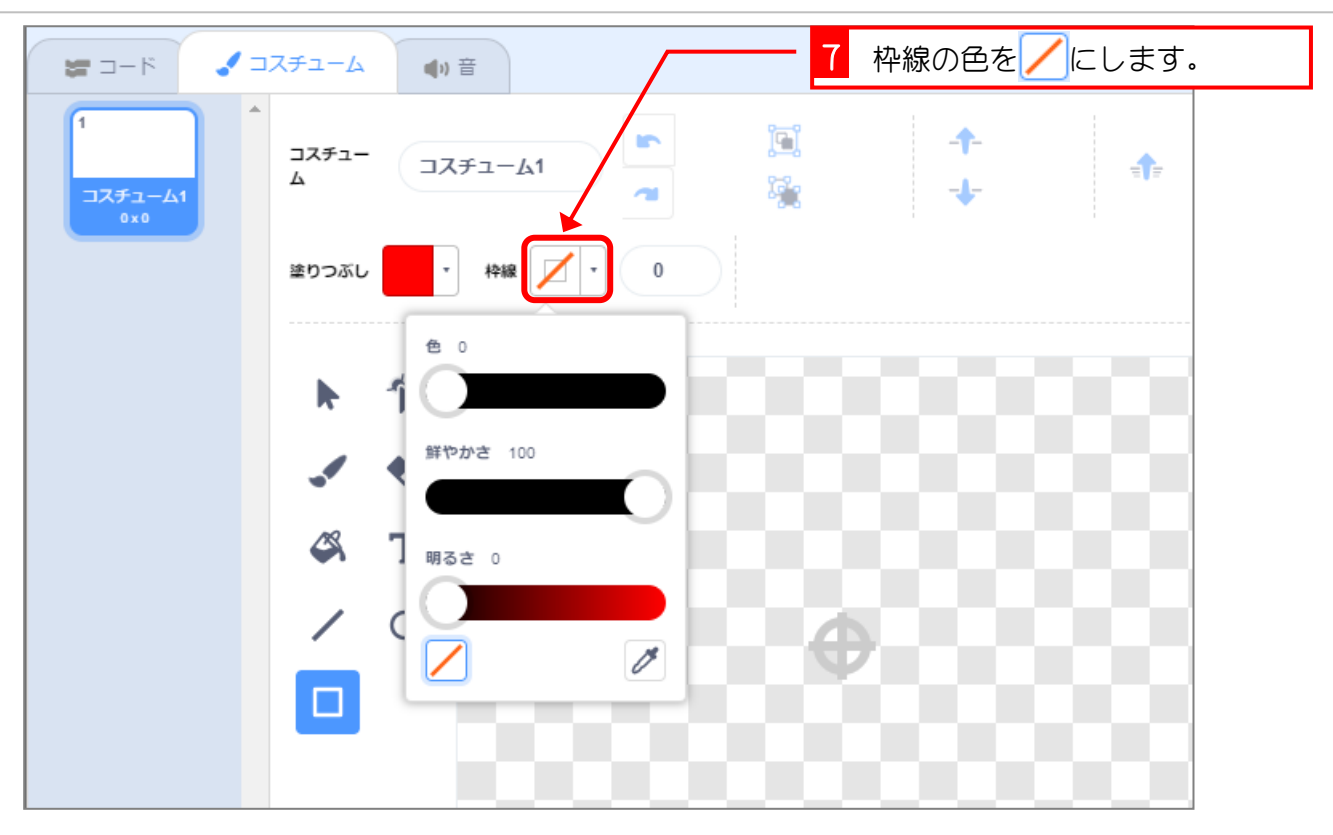

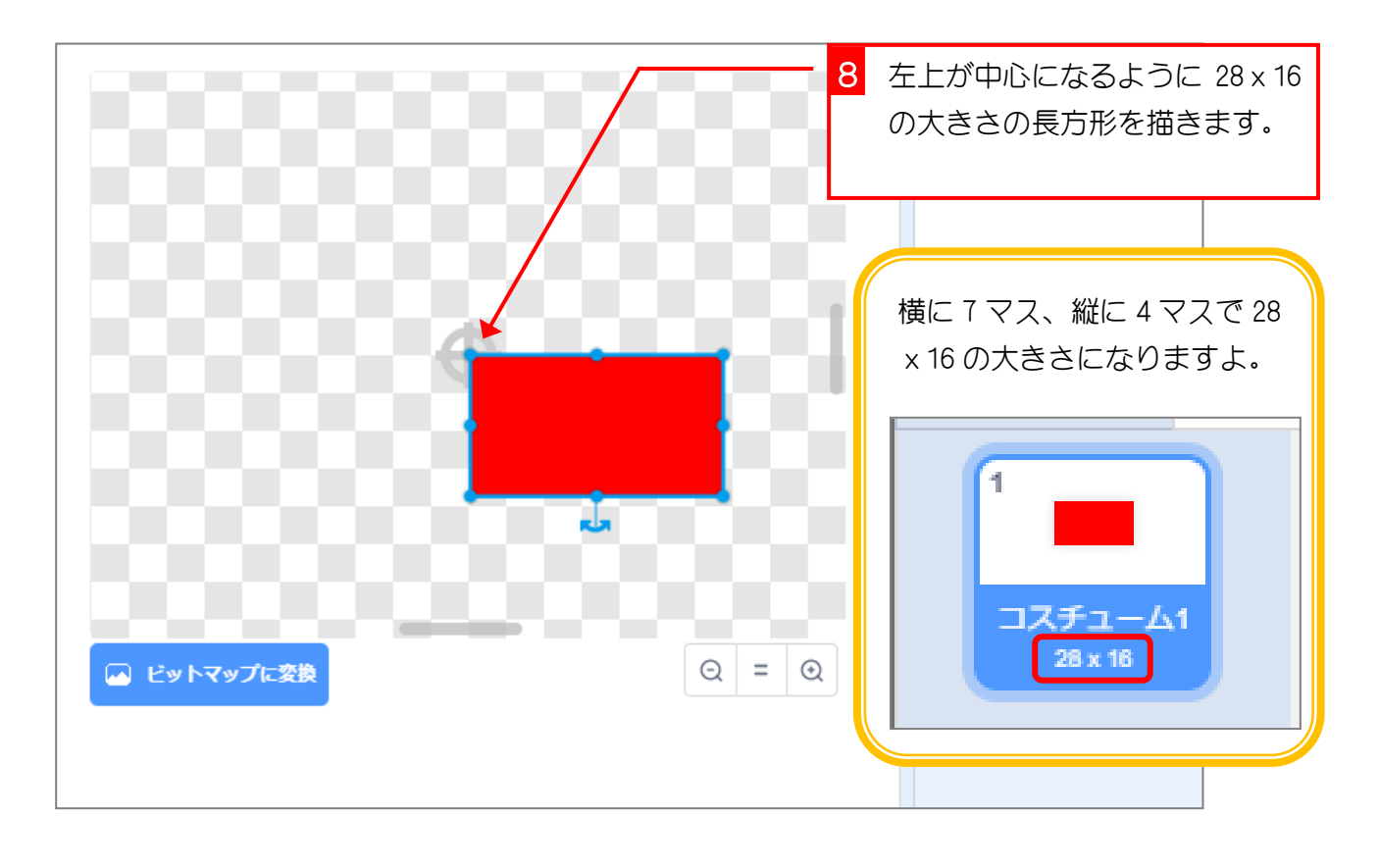

**9 スプライトの名前を「ブロック」** に変更します。

 $- 4 -$ 

## 2. 「ブロック」のクローンを並べましょう

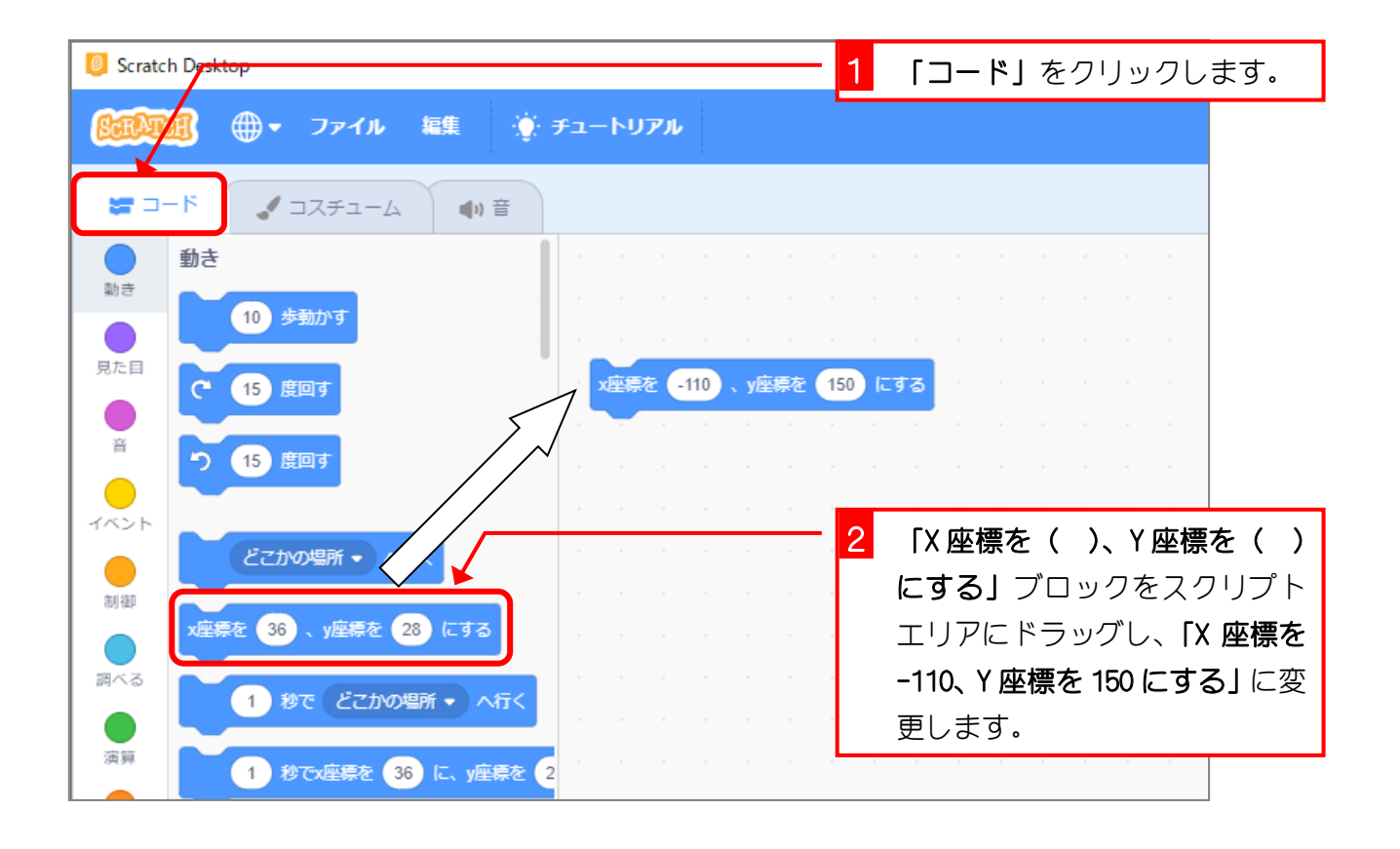

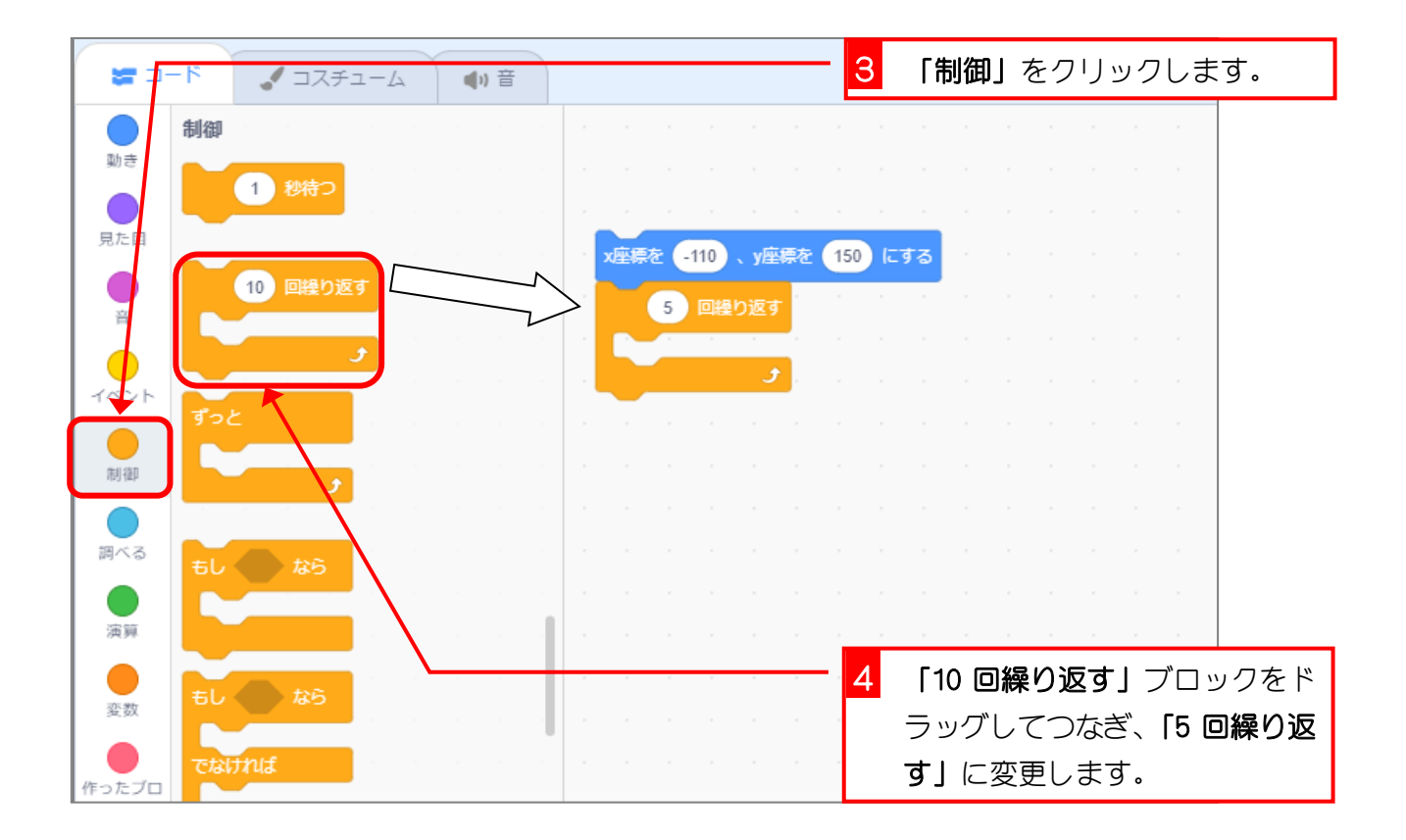

## スクラッチ 3 でプログラミング Vol.8

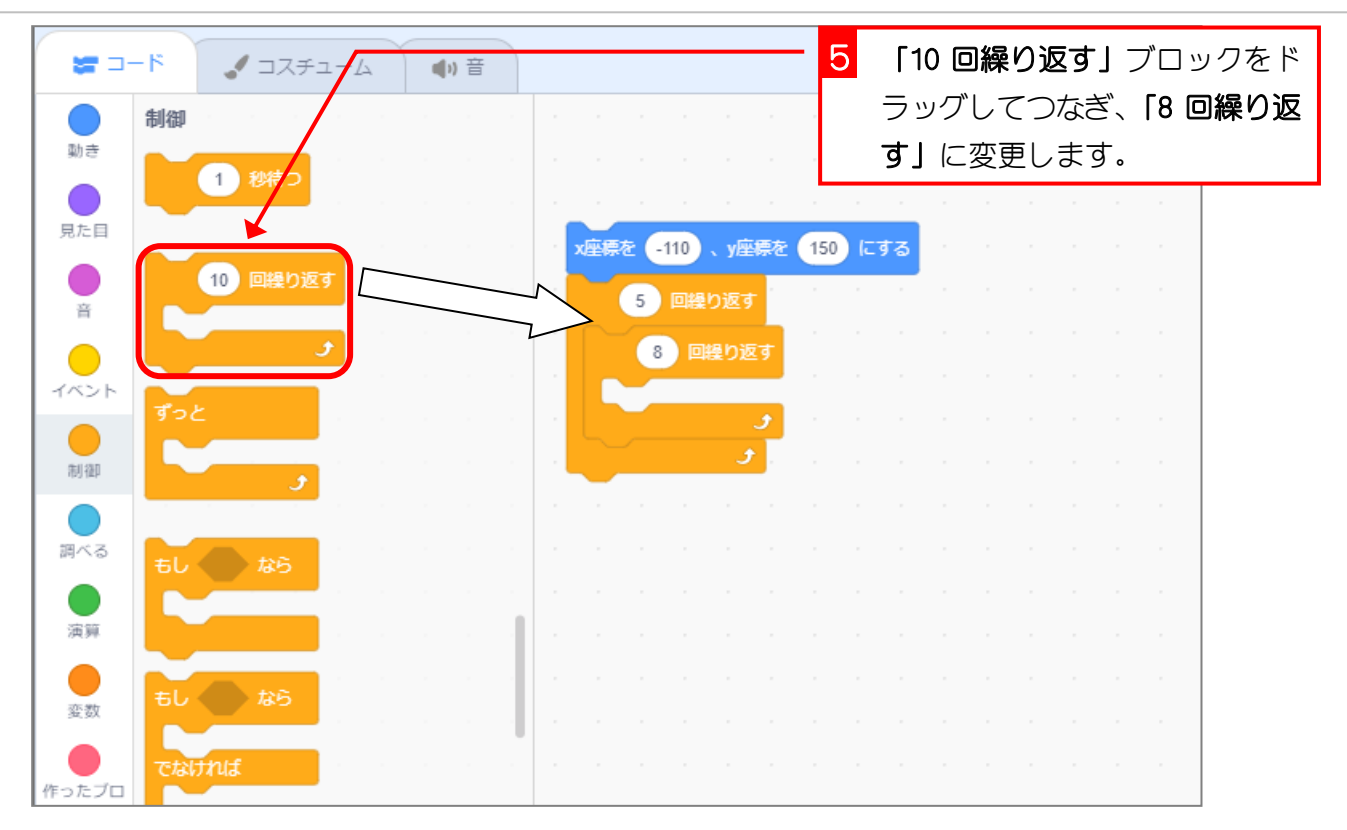

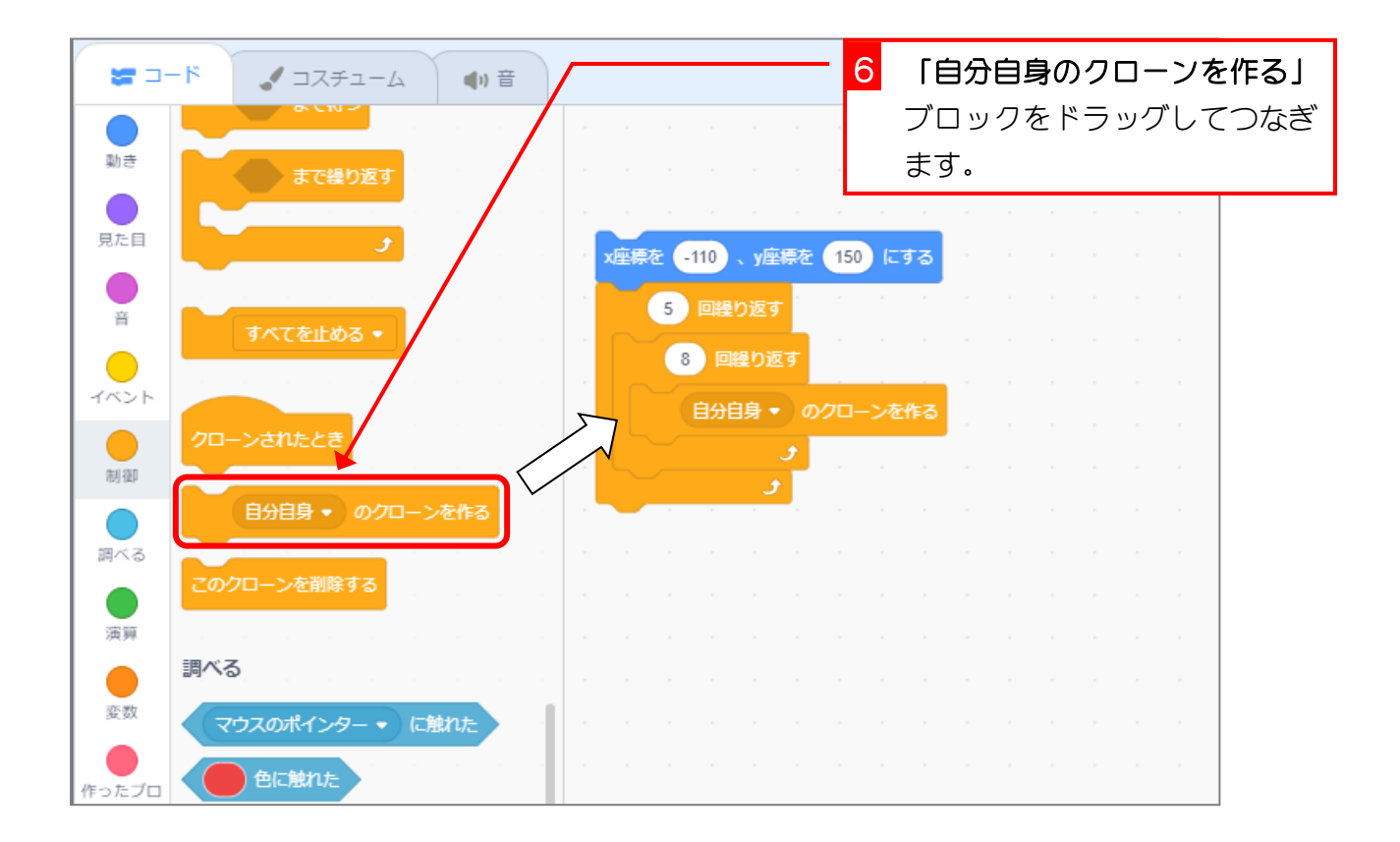

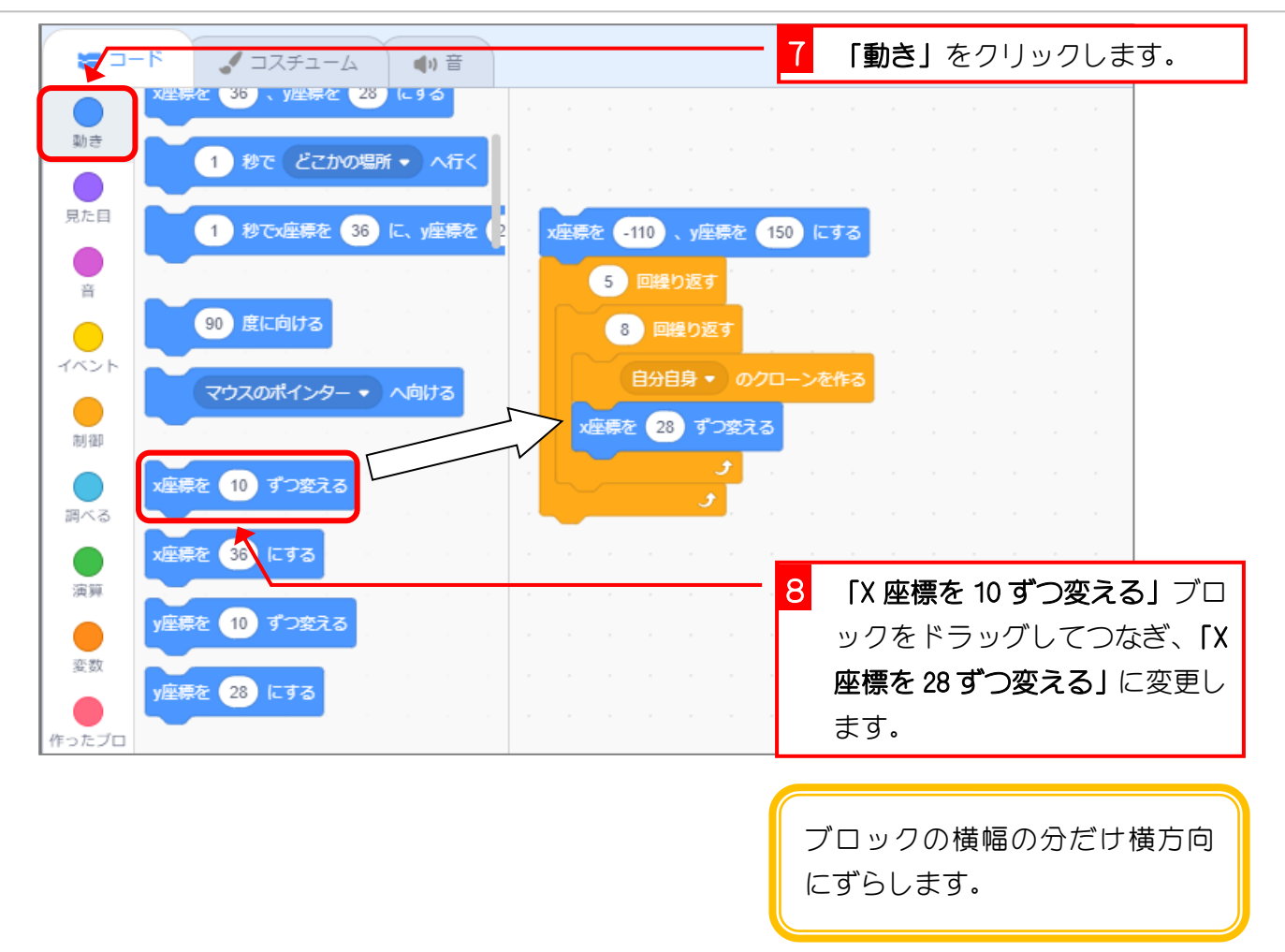

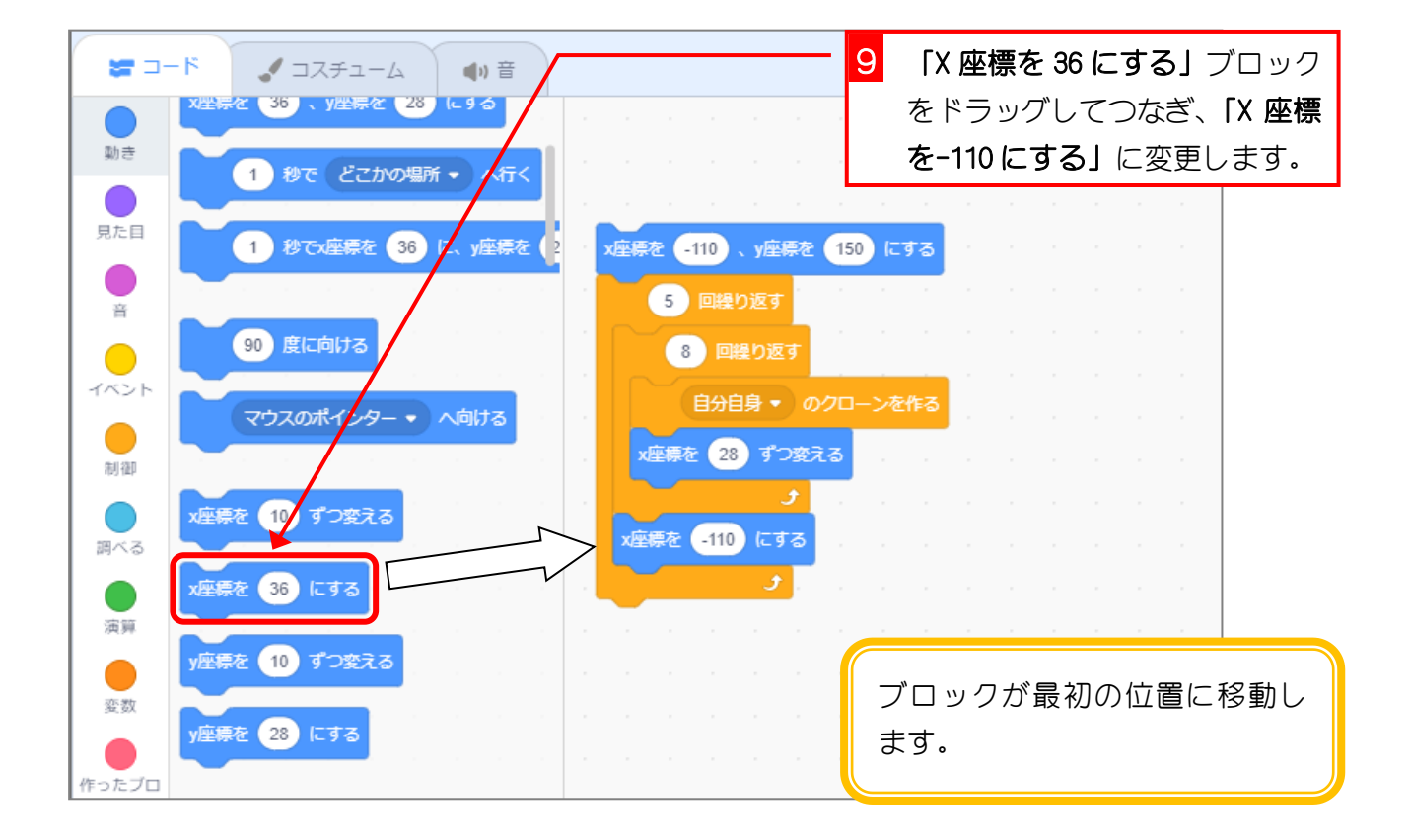

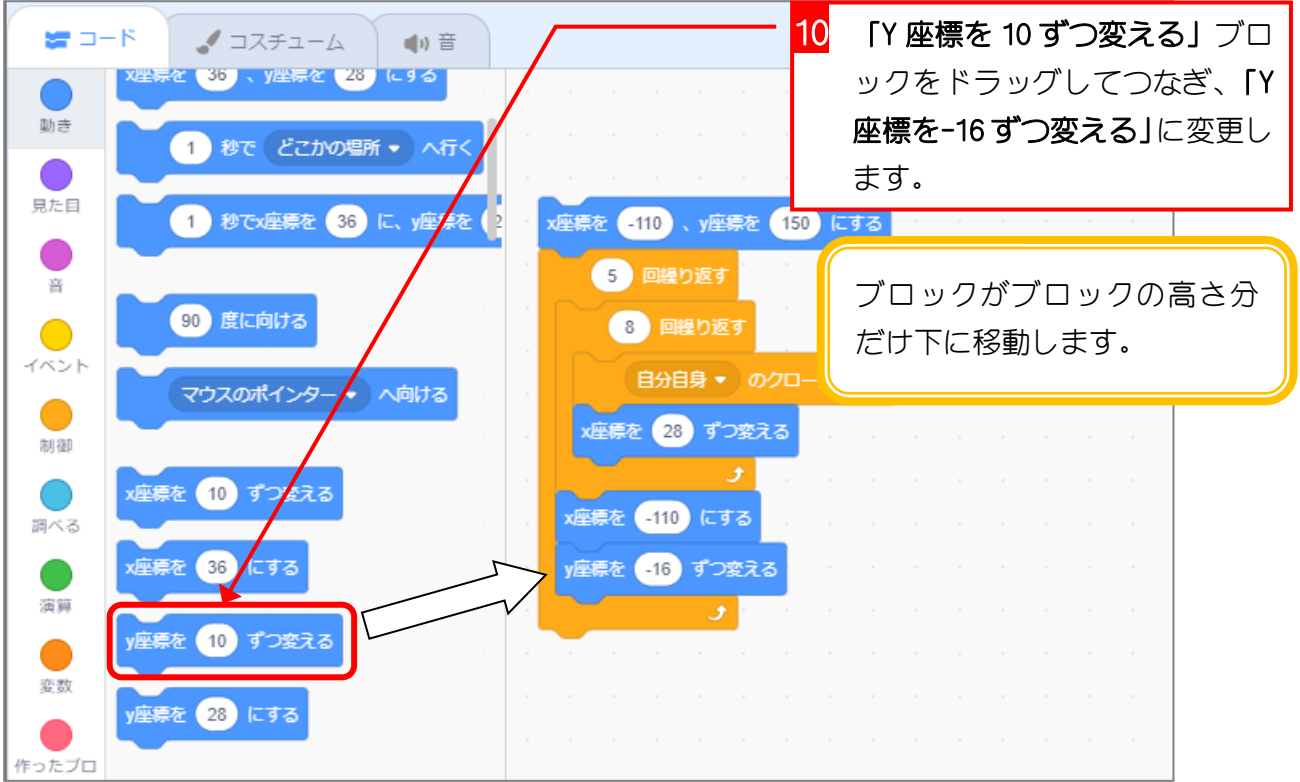

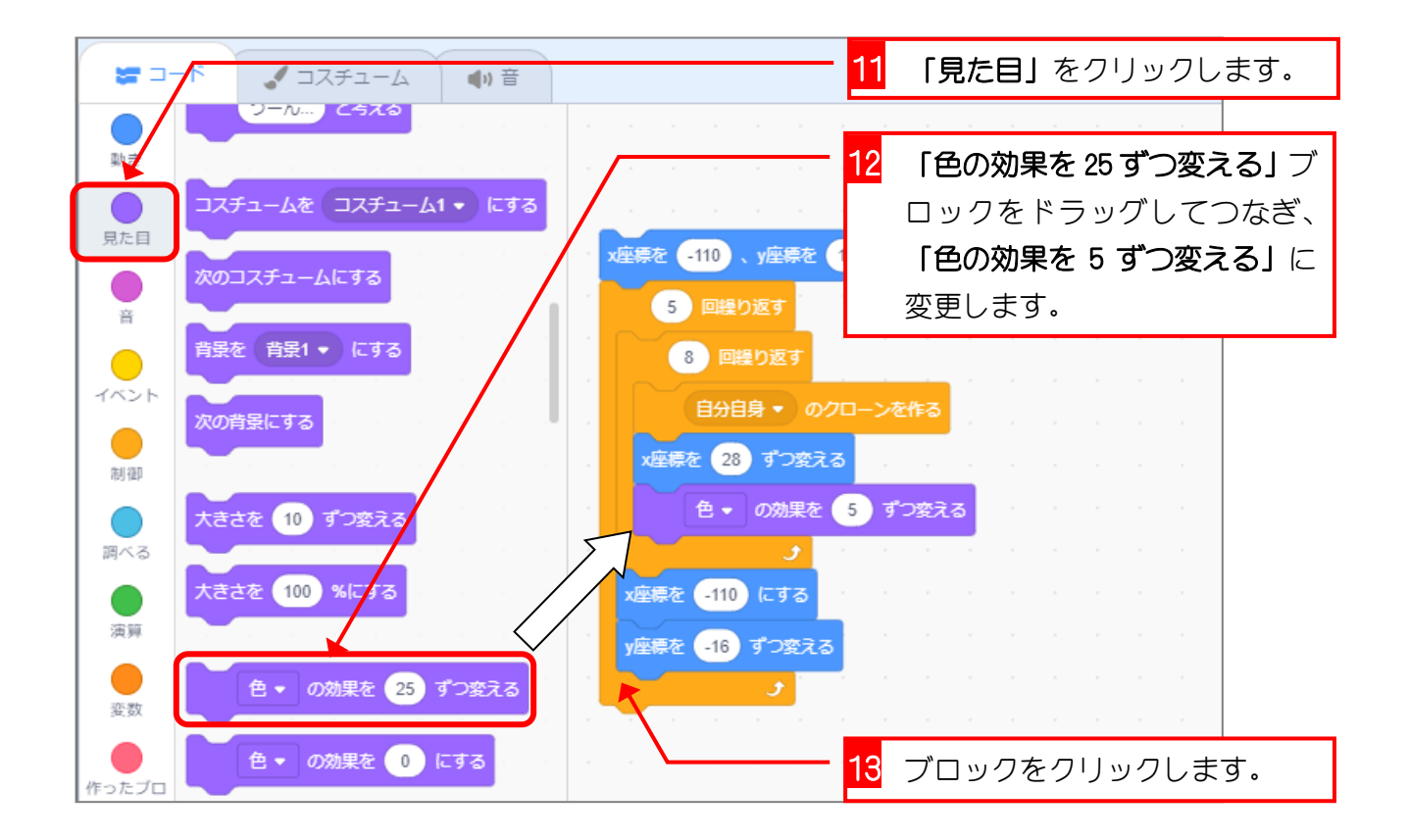

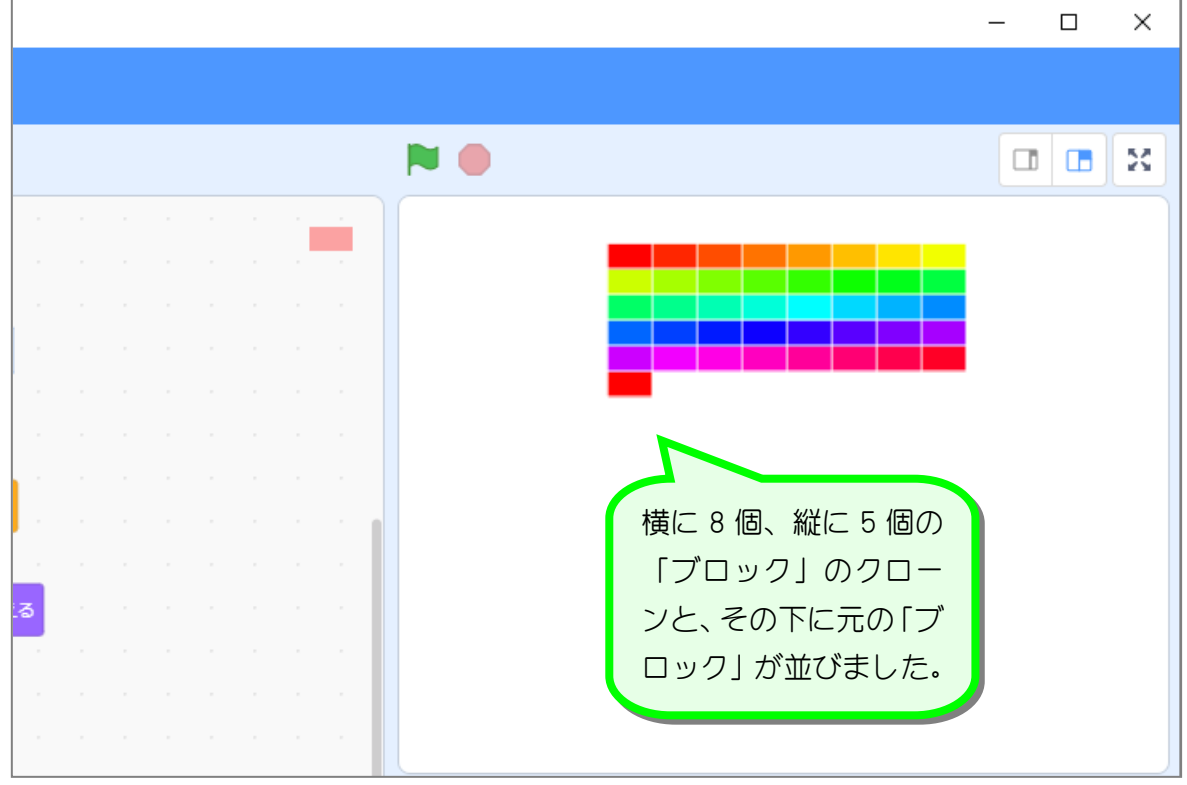

3. 元の「ブロック」を隠しましょう

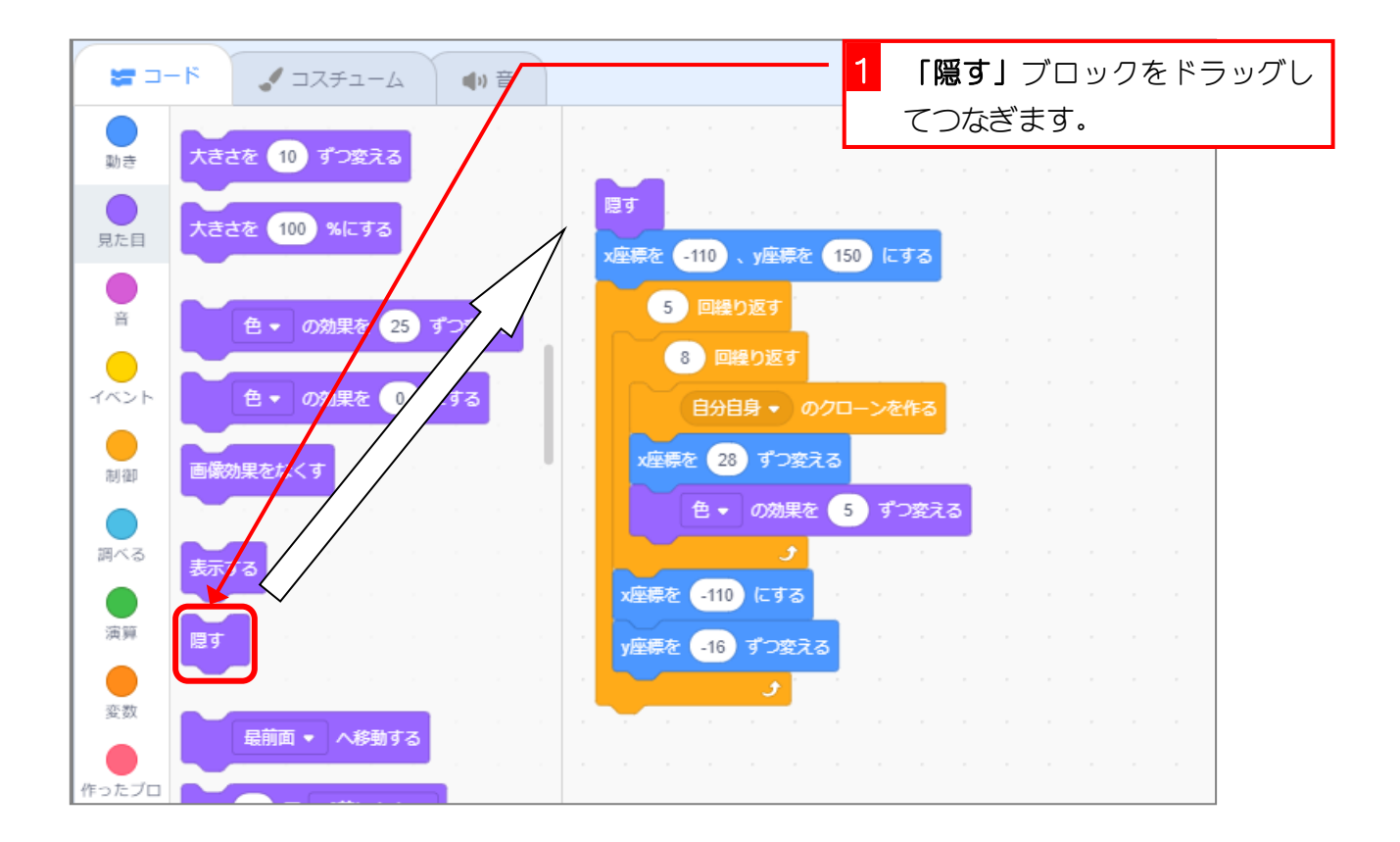

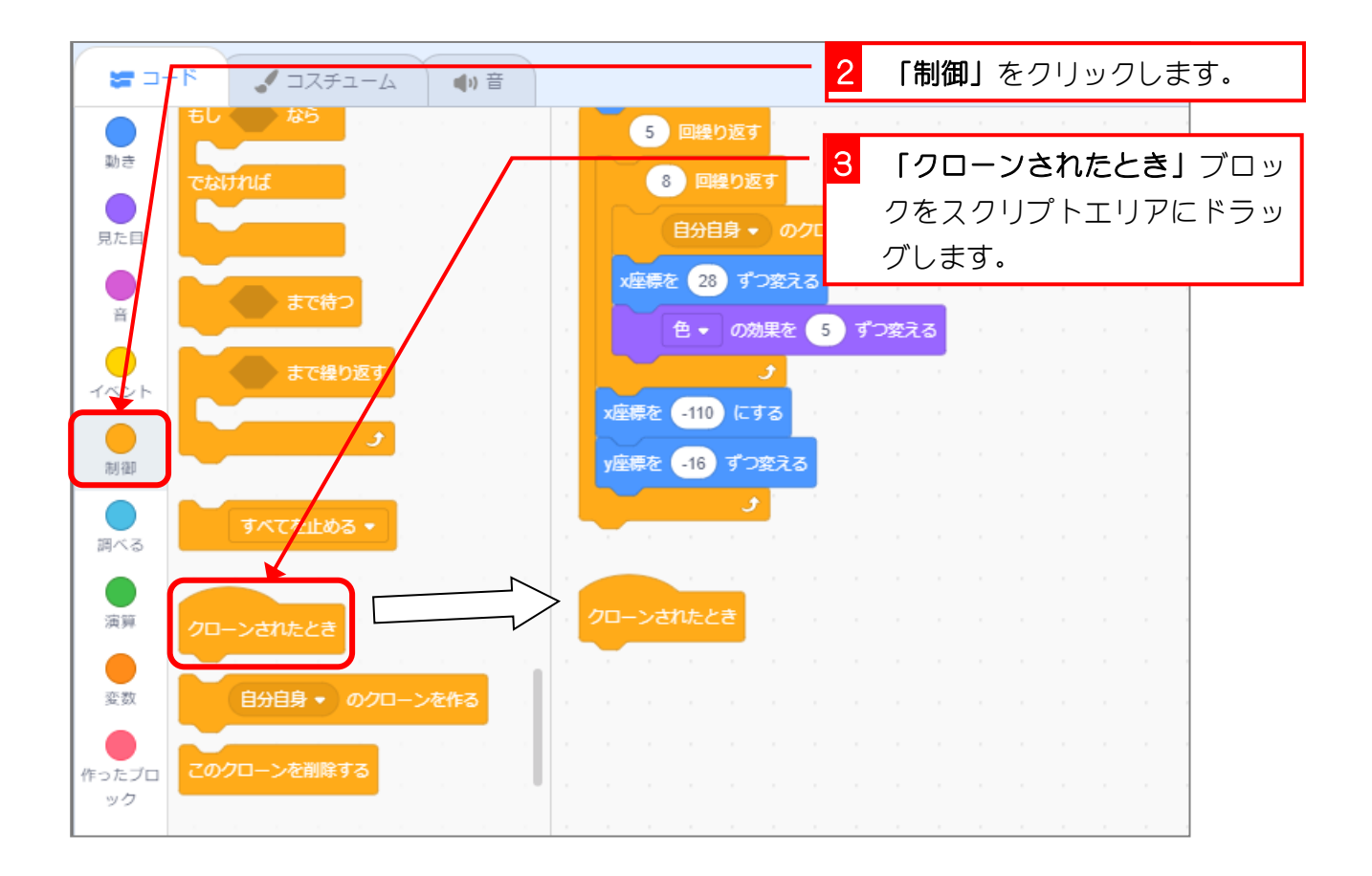

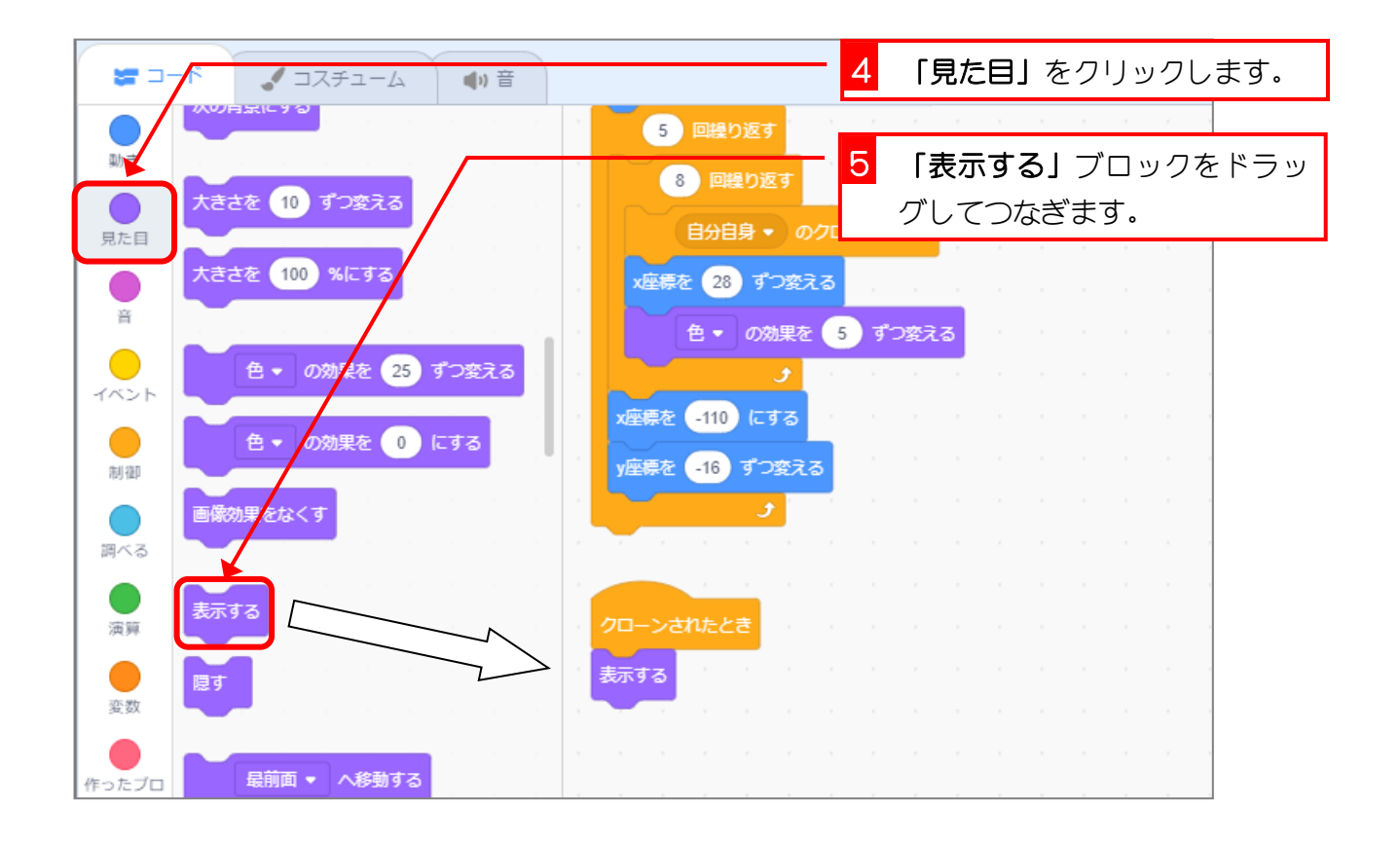

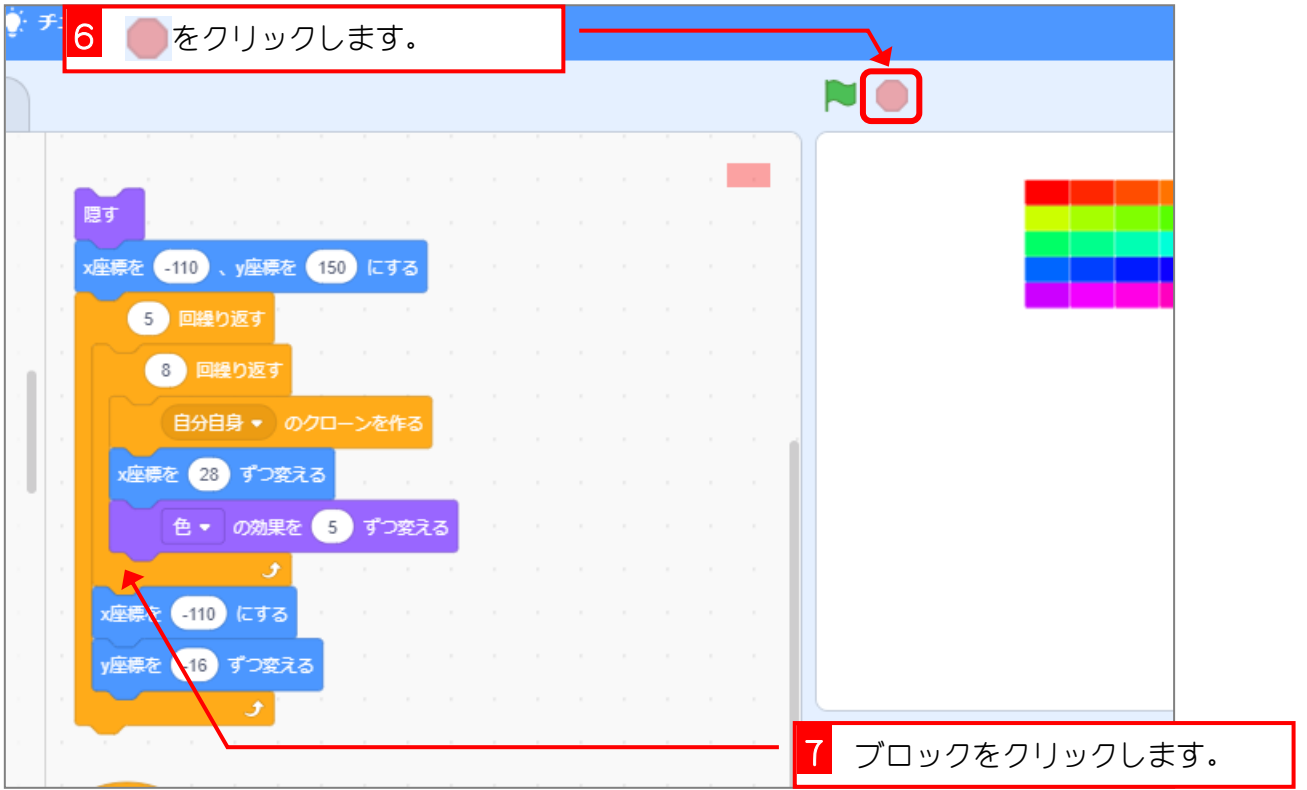

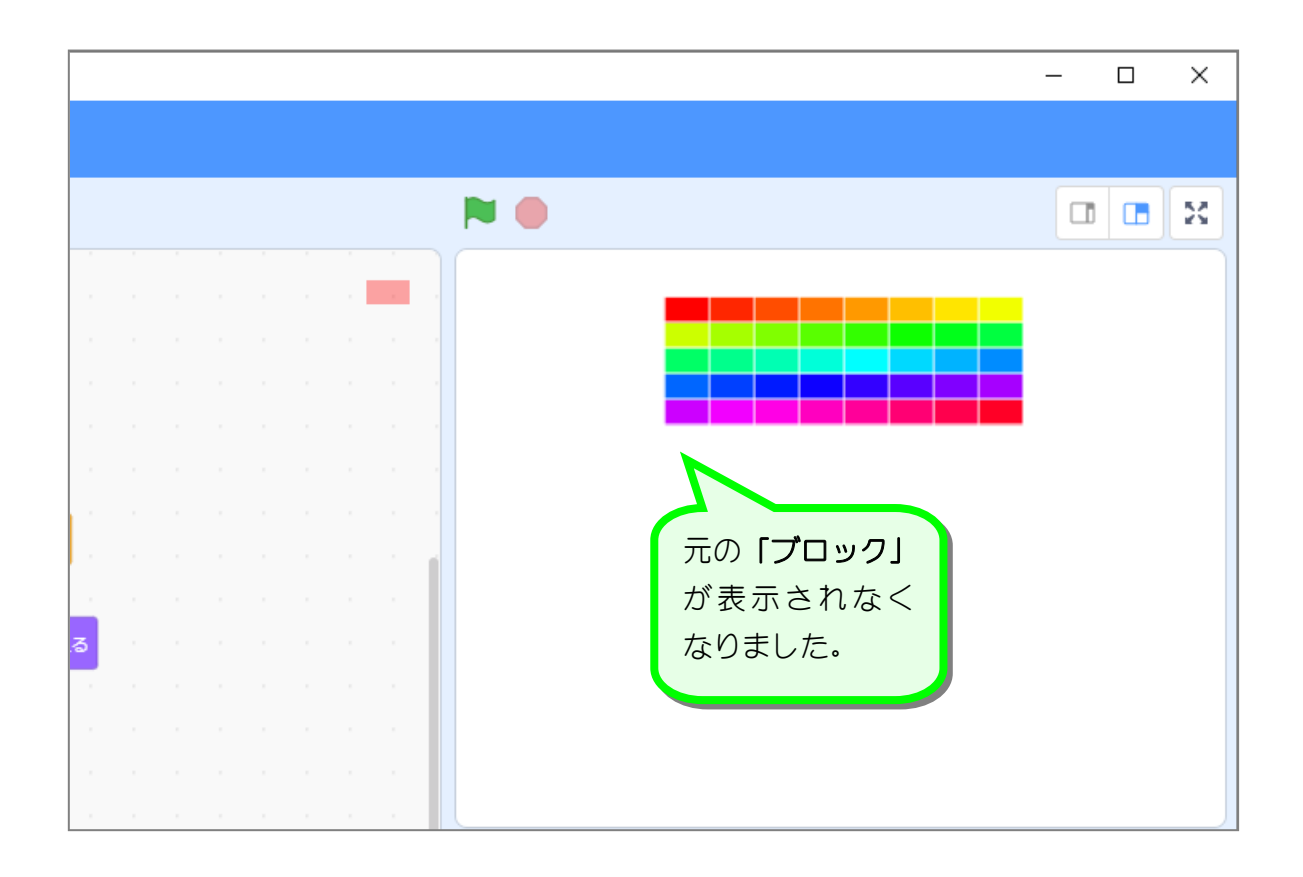